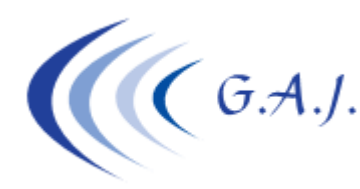

**Gerardo Antúnez Jiménez** Servicios Informáticos

## **EURONOM**

## **REGISTRO SALARIAL POR SEXO**

## **OBJETIVO:**

Confeccionar los ficheros planos para la posterior exportación a Excel con la información de la "brecha salarial" Registro Salarial por Sexo que el usuario debe tener confeccionado por año ante una posible inspección.

Como se les ha indicado a través de email, este proceso no está cubierto por las actualizaciones que se incluyen en el Mantenimiento del programa de manera que quién lo quiera utilizar tendrá que contactar con Gerardo Antúnez para adquirirlo y activarlo.

Con este envío se les adjunta tres Excel de prueba para que lo estudien antes de adquirirlo. También se les adjunta el link a un videotutorial del funcionamiento del mismo.

## **COMO FUNCIONA:**

El nuevo proceso está en la opción 6 – 29 – 23 (Procesos Registro Salarial Sexo).

Los datos económicos que hay que detallar son *Salario*, *Complementos Salariales* y *Retribuciones Extrasalariales*. El Salario lo toma el programa automáticamente desde el sueldo base. Los Complementos Salariales los toma el programa de aquellos conceptos donde en la columna "L" del convenio tengan un "1" (La columna "L" es la que se utiliza para indicar la masa salarial para el cálculo de las indemnizaciones). El resto de conceptos que no tenga nada en esta columna lo tomará como Retribución Extrasalarial.

Para los contratos a tiempo parcial, el programa les preguntará si quieren tomar los importes reales (los que se hicieron en cada nómina ajustado a la jornada) o elevado al cien por cien para poderlos comparar con los contratos a tiempo completo.

Si deciden elevarlo al cien por cien, el programa calculará el salario anual a aquellos trabajadores que no hayan trabajado el año completo para poder hacer las comparativas.

*Todo esto está explicado al detalle en el videotutorial.* 

Se generan tres ficheros por empresa:

- 1. QREGSP: Fichero plano con los datos de los productores por meses.
- 2. QREGSD: Fichero plano con los datos totalizados por departamentos.
- 3. QREGSC: Fichero plano con los datos totalizados por categorías.
- 4. QREGSA: Fichero plano con los datos de productores elevado al año en el caso de que hayan decidido esa opción.

Estos ficheros tendrán que ser importados desde Excel tal y como se explica en el videotutorial que hay en el documento "000" en PDF-Informativos de mi web www.geoswin.es